## **הוראות למילוי קובץ עבור הנפקת תווי קנייה דיגיטליים:**

על מנת שנוכל להנפיק תווי קנייה תו פלוס דיגיטליים עבור העובדים בחברתכם, עליכם למלא את קובץ האקסל המצורף באופן הבא: (שדות בצבע צהוב אין למלא).

- .1 שדה שם פרטי יש לרשום את שם העובד.
- .2 שדה שם משפחה יש לרשום את שם המשפחה של העובד.
- .3 שם החברה יש לציין את שם החברה המעניקה את התו הדיגיטלי (שדה זה בדרך כלל זהה לכל הרשומות, אלא אם כן יש חברות בנות).
	- .4 סכום סכום התו הדיגיטלי אותו רוצים להעניק לעובד.
		- .5 **שדה מס התו – אין למלא שדה זה.**
		- .6 **שדה תוקף התו – אין למלא שדה זה.**
		- .7 **שדה מס' הזמנה – אין למלא שדה זה.**
- .8 שדה טלפון סלולרי מס' הטלפון של העובד. **יש לשים דגש רב ולבצע בקרה בעת מילוי שדה שזה, היות והאחריות על הקלדת הטלפון הינה של החברה בלבד. במידה ויישלח כרטיס לטלפון שגוי, חברת יינות ביתן לא תישא באחריות.**
- .9 שיוך לקבוצה יש לרשום תו פלוס דיגיטלי ואז את שם החברה בזהה לשם החברה בשדה מס' .3 (במידה ויש חברות בנות אז השדה צריך להשתנות בהתאם) דוגמא: "תו פלוס דיגיטלי בנק ישראל".

לאחר סיום מילוי השדות יש לשמור את שם הקובץ בשם: עובדים "שם החברה" תו דיגיטלי **דוגמא: עובדים בנק ישראל תו דיגיטלי** 

## **דגשים:**

- חובה למלא את כל הפרטים הדרושים.
- שדה טלפון אפשר לכתוב עם "–" וגם בלי. אפשר עם 0 בתחילת המס' או בלי.
- אסור לשנות את שמות השדות בשורה הראשונה, במידה ובטעות הקלדתם על שורה זאת. יש לסגור את הקובץ ולפתוח מחדש.
	- אסור להוסיף טקסט בשדות צדדים (הקובץ לא יטען).

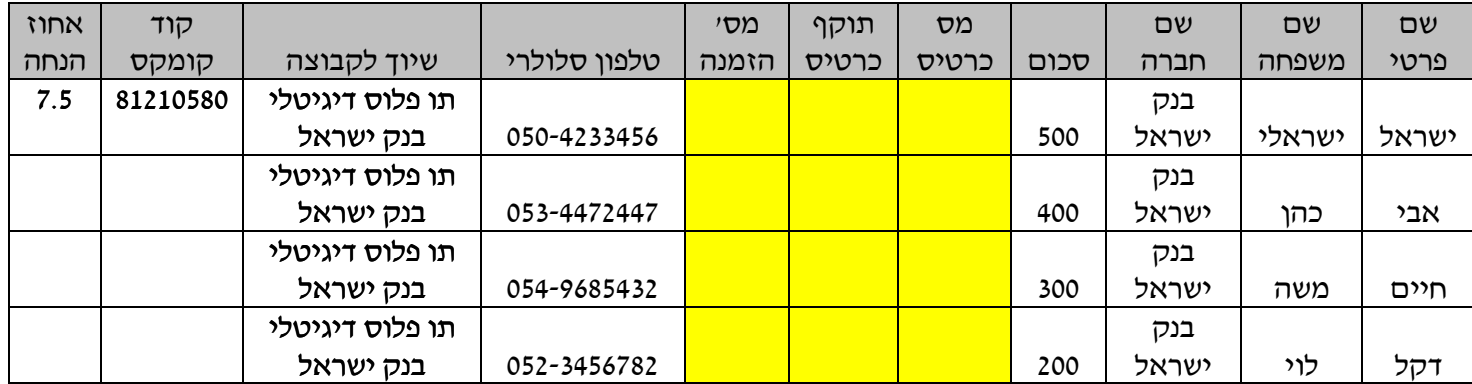

דוגמא לקובץ:

## **תווי קנייה דיגיטליים יונפקו עד 4 ימי עסקים ממועד קבלת קובץ תקין**